## **Inhaltsverzeichnis**

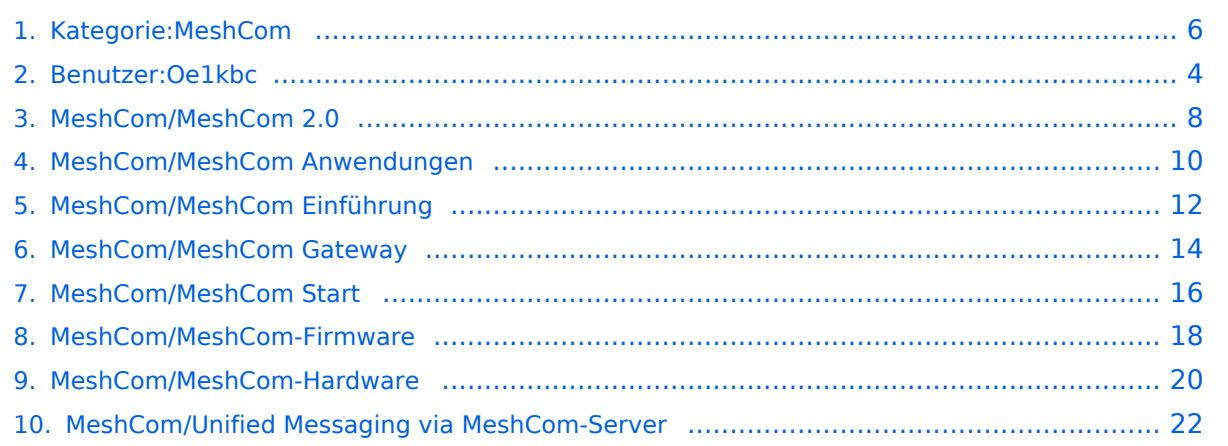

### **Kategorie:MeshCom**

\*'''[[MeshCom/MeshCom

MeshCom-Server''']]

\*'''[[MeshCom 2.0]]'''

Clients|SmartPhone Client APPs]]'''

\*[[MeshCom/Unified Messaging via

MeshCom-Server|'''Unified Messaging via

[Versionsgeschichte interaktiv durchsuchen](https://wiki.oevsv.at) [VisuellWikitext](https://wiki.oevsv.at)

### **[Version vom 10. Juni 2022, 07:31 Uhr](#page-5-0) ([Qu](#page-5-0) [elltext anzeigen\)](#page-5-0)**

[Oe1kbc](#page-3-0) [\(Diskussion](https://wiki.oevsv.at/w/index.php?title=Benutzer_Diskussion:Oe1kbc&action=view) | [Beiträge\)](https://wiki.oevsv.at/wiki/Spezial:Beitr%C3%A4ge/Oe1kbc) [Markierung:](https://wiki.oevsv.at/wiki/Spezial:Markierungen) [Visuelle Bearbeitung](https://wiki.oevsv.at/w/index.php?title=Project:VisualEditor&action=view) [← Zum vorherigen Versionsunterschied](#page-5-0) **[Version vom 10. Juni 2022, 07:34 Uhr](#page-5-0) [\(Qu](#page-5-0) [elltext anzeigen](#page-5-0))** [Oe1kbc](#page-3-0) ([Diskussion](https://wiki.oevsv.at/w/index.php?title=Benutzer_Diskussion:Oe1kbc&action=view) | [Beiträge](https://wiki.oevsv.at/wiki/Spezial:Beitr%C3%A4ge/Oe1kbc))

K [Markierung](https://wiki.oevsv.at/wiki/Spezial:Markierungen): [Visuelle Bearbeitung](https://wiki.oevsv.at/w/index.php?title=Project:VisualEditor&action=view) [Zum nächsten Versionsunterschied →](#page-5-0)

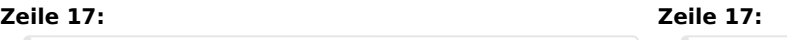

**+**

\*'''[[MeshCom/MeshCom Clients|SmartPhone Client APPs]]'''

\*[[MeshCom/Unified Messaging via MeshCom-Server|'''Unified Messaging via MeshCom-Server''']]

\*'''[[**MeshCom/MeshCom 2.0|**MeshCom 2.0]]'''

\_\_HIDETITLE\_\_ \_\_HIDETITLE\_\_

\_\_KEIN\_INHALTSVERZEICHNIS\_\_ \_\_KEIN\_INHALTSVERZEICHNIS\_\_

### Version vom 10. Juni 2022, 07:34 Uhr

### **MeshCom**

### [200x200px](https://wiki.oevsv.at/w/index.php?title=Spezial:Hochladen&wpDestFile=MESHTASTIC.png)

**−**

### Textnachrichten über LORA-Funkmodule austauschen auf Basis von [Meshtastic](https://meshtastic.org/)

**Device Firmware Off-Grid-Messaging mit kostengünstiger Hardware, um Ihr persönliches Mesh zu erstellen. LORA-Funkmodule leiten Nachrichten an den nächsten weiter, um alle Knoten im Netzwerk zu erreichen. Kommunizieren Sie über Kilometer zwischen Knoten. Mit über MeshCom im HAMNET verbundene Gateway-Knoten wird es ermöglicht Mesh-Bereiche, welche keine direkte Funkverbindung haben zu verbinden. Siehe MeshCom aus dem HAMNET [Dashboard](http://meshcom.ampr.at/) aus dem INTERNET [https://srv08.oevsv.at](https://srv08.oevsv.at/mqtt) [/mqtt](https://srv08.oevsv.at/mqtt)**

### **[PODCAST zum Thema MeshCom](https://anchor.fm/michael-wurzinger/episodes/MeshCom-ber-LoRa-IoT-Network-e1dnbcu)**

- **[Was ist MeshCom und Meshtastic?](#page-11-0)**
- **[Was benötigt man um am MeshCom-Projekt teilzunehmen?](#page-15-0)**
- **[MeshCom Anwendungen](#page-9-0)**
- **[LORA Hardware](#page-19-0)**
- **[LORA MeshCom Firmware](#page-17-0)**

- **[Erste Schritte Windows Installation](https://wiki.oevsv.at/w/index.php?title=MeshCom/MeshCom-ErsteSchritte&action=view)**
- **[LORA Modul Konfigurieren](https://wiki.oevsv.at/w/index.php?title=MeshCom/MeshCom-Konfiguration&action=view)**
- **[LORA Modul 1. Inbetriebnahme](https://wiki.oevsv.at/w/index.php?title=MeshCom/MeshCom-Inbetriebnahme&action=view)**
- **[LORA MeshCom Gateway](#page-13-0)**
- **[SmartPhone Client APPs](https://wiki.oevsv.at/w/index.php?title=MeshCom/MeshCom_Clients&action=view)**
- **[Unified Messaging via MeshCom-Server](#page-21-0)**
- **[MeshCom 2.0](#page-7-0)**

*Diese Kategorie enthält zurzeit keine Seiten oder Medien.*

<span id="page-3-0"></span>[Versionsgeschichte interaktiv durchsuchen](https://wiki.oevsv.at) [VisuellWikitext](https://wiki.oevsv.at)

### **[Version vom 10. Juni 2022, 07:31 Uhr](#page-5-0) ([Qu](#page-5-0) [elltext anzeigen\)](#page-5-0)** [Oe1kbc](#page-3-0) [\(Diskussion](https://wiki.oevsv.at/w/index.php?title=Benutzer_Diskussion:Oe1kbc&action=view) | [Beiträge\)](https://wiki.oevsv.at/wiki/Spezial:Beitr%C3%A4ge/Oe1kbc)

[Markierung:](https://wiki.oevsv.at/wiki/Spezial:Markierungen) [Visuelle Bearbeitung](https://wiki.oevsv.at/w/index.php?title=Project:VisualEditor&action=view) [← Zum vorherigen Versionsunterschied](#page-5-0)

### **[Version vom 10. Juni 2022, 07:34 Uhr](#page-5-0) [\(Qu](#page-5-0) [elltext anzeigen](#page-5-0))** [Oe1kbc](#page-3-0) ([Diskussion](https://wiki.oevsv.at/w/index.php?title=Benutzer_Diskussion:Oe1kbc&action=view) | [Beiträge](https://wiki.oevsv.at/wiki/Spezial:Beitr%C3%A4ge/Oe1kbc))

K [Markierung](https://wiki.oevsv.at/wiki/Spezial:Markierungen): [Visuelle Bearbeitung](https://wiki.oevsv.at/w/index.php?title=Project:VisualEditor&action=view) [Zum nächsten Versionsunterschied →](#page-5-0)

#### **Zeile 17: Zeile 17:**

**+**

\*'''[[MeshCom/MeshCom Clients|SmartPhone Client APPs]]'''

\*[[MeshCom/Unified Messaging via MeshCom-Server|'''Unified Messaging via MeshCom-Server''']]

\*'''[[**MeshCom/MeshCom 2.0|**MeshCom 2.0]]'''

\_\_KEIN\_INHALTSVERZEICHNIS\_\_ \_\_KEIN\_INHALTSVERZEICHNIS\_\_

### Version vom 10. Juni 2022, 07:34 Uhr

### **MeshCom**

### [200x200px](https://wiki.oevsv.at/w/index.php?title=Spezial:Hochladen&wpDestFile=MESHTASTIC.png)

**−**

### Textnachrichten über LORA-Funkmodule austauschen auf Basis von [Meshtastic](https://meshtastic.org/)

**Device Firmware Off-Grid-Messaging mit kostengünstiger Hardware, um Ihr persönliches Mesh zu erstellen. LORA-Funkmodule leiten Nachrichten an den nächsten weiter, um alle Knoten im Netzwerk zu erreichen. Kommunizieren Sie über Kilometer zwischen Knoten. Mit über MeshCom im HAMNET verbundene Gateway-Knoten wird es ermöglicht Mesh-Bereiche, welche keine direkte Funkverbindung haben zu verbinden. Siehe MeshCom aus dem HAMNET [Dashboard](http://meshcom.ampr.at/) aus dem INTERNET [https://srv08.oevsv.at](https://srv08.oevsv.at/mqtt) [/mqtt](https://srv08.oevsv.at/mqtt)**

### **[PODCAST zum Thema MeshCom](https://anchor.fm/michael-wurzinger/episodes/MeshCom-ber-LoRa-IoT-Network-e1dnbcu)**

- **[Was ist MeshCom und Meshtastic?](#page-11-0)**
- **[Was benötigt man um am MeshCom-Projekt teilzunehmen?](#page-15-0)**
- **[MeshCom Anwendungen](#page-9-0)**
- **[LORA Hardware](#page-19-0)**
- **[LORA MeshCom Firmware](#page-17-0)**

MeshCom-Server''']] \*'''[[MeshCom 2.0]]'''

\*'''[[MeshCom/MeshCom

Clients|SmartPhone Client APPs]]'''

\*[[MeshCom/Unified Messaging via

MeshCom-Server|'''Unified Messaging via

\_\_HIDETITLE\_\_ \_\_HIDETITLE\_\_

- **[Erste Schritte Windows Installation](https://wiki.oevsv.at/w/index.php?title=MeshCom/MeshCom-ErsteSchritte&action=view)**
- **[LORA Modul Konfigurieren](https://wiki.oevsv.at/w/index.php?title=MeshCom/MeshCom-Konfiguration&action=view)**
- **[LORA Modul 1. Inbetriebnahme](https://wiki.oevsv.at/w/index.php?title=MeshCom/MeshCom-Inbetriebnahme&action=view)**
- **[LORA MeshCom Gateway](#page-13-0)**
- **[SmartPhone Client APPs](https://wiki.oevsv.at/w/index.php?title=MeshCom/MeshCom_Clients&action=view)**
- **[Unified Messaging via MeshCom-Server](#page-21-0)**
- **[MeshCom 2.0](#page-7-0)**

<span id="page-5-0"></span>[Versionsgeschichte interaktiv durchsuchen](https://wiki.oevsv.at) [VisuellWikitext](https://wiki.oevsv.at)

### **[Version vom 10. Juni 2022, 07:31 Uhr](#page-5-0) ([Qu](#page-5-0) [elltext anzeigen\)](#page-5-0)** [Oe1kbc](#page-3-0) [\(Diskussion](https://wiki.oevsv.at/w/index.php?title=Benutzer_Diskussion:Oe1kbc&action=view) | [Beiträge\)](https://wiki.oevsv.at/wiki/Spezial:Beitr%C3%A4ge/Oe1kbc)

[Markierung:](https://wiki.oevsv.at/wiki/Spezial:Markierungen) [Visuelle Bearbeitung](https://wiki.oevsv.at/w/index.php?title=Project:VisualEditor&action=view) [← Zum vorherigen Versionsunterschied](#page-5-0)

### **[Version vom 10. Juni 2022, 07:34 Uhr](#page-5-0) [\(Qu](#page-5-0) [elltext anzeigen](#page-5-0))** [Oe1kbc](#page-3-0) ([Diskussion](https://wiki.oevsv.at/w/index.php?title=Benutzer_Diskussion:Oe1kbc&action=view) | [Beiträge](https://wiki.oevsv.at/wiki/Spezial:Beitr%C3%A4ge/Oe1kbc))

K [Markierung](https://wiki.oevsv.at/wiki/Spezial:Markierungen): [Visuelle Bearbeitung](https://wiki.oevsv.at/w/index.php?title=Project:VisualEditor&action=view) [Zum nächsten Versionsunterschied →](#page-5-0)

#### **Zeile 17: Zeile 17:**

**+**

\*'''[[MeshCom/MeshCom Clients|SmartPhone Client APPs]]'''

\*[[MeshCom/Unified Messaging via MeshCom-Server|'''Unified Messaging via MeshCom-Server''']]

\*'''[[**MeshCom/MeshCom 2.0|**MeshCom 2.0]]'''

\_\_KEIN\_INHALTSVERZEICHNIS\_\_ \_\_KEIN\_INHALTSVERZEICHNIS\_\_

### Version vom 10. Juni 2022, 07:34 Uhr

### **MeshCom**

### [200x200px](https://wiki.oevsv.at/w/index.php?title=Spezial:Hochladen&wpDestFile=MESHTASTIC.png)

**−**

### Textnachrichten über LORA-Funkmodule austauschen auf Basis von [Meshtastic](https://meshtastic.org/)

**Device Firmware Off-Grid-Messaging mit kostengünstiger Hardware, um Ihr persönliches Mesh zu erstellen. LORA-Funkmodule leiten Nachrichten an den nächsten weiter, um alle Knoten im Netzwerk zu erreichen. Kommunizieren Sie über Kilometer zwischen Knoten. Mit über MeshCom im HAMNET verbundene Gateway-Knoten wird es ermöglicht Mesh-Bereiche, welche keine direkte Funkverbindung haben zu verbinden. Siehe MeshCom aus dem HAMNET [Dashboard](http://meshcom.ampr.at/) aus dem INTERNET [https://srv08.oevsv.at](https://srv08.oevsv.at/mqtt) [/mqtt](https://srv08.oevsv.at/mqtt)**

### **[PODCAST zum Thema MeshCom](https://anchor.fm/michael-wurzinger/episodes/MeshCom-ber-LoRa-IoT-Network-e1dnbcu)**

- **[Was ist MeshCom und Meshtastic?](#page-11-0)**
- **[Was benötigt man um am MeshCom-Projekt teilzunehmen?](#page-15-0)**
- **[MeshCom Anwendungen](#page-9-0)**
- **[LORA Hardware](#page-19-0)**
- **[LORA MeshCom Firmware](#page-17-0)**

MeshCom-Server''']] \*'''[[MeshCom 2.0]]'''

\*'''[[MeshCom/MeshCom

Clients|SmartPhone Client APPs]]'''

\*[[MeshCom/Unified Messaging via

MeshCom-Server|'''Unified Messaging via

\_\_HIDETITLE\_\_ \_\_HIDETITLE\_\_

- **[Erste Schritte Windows Installation](https://wiki.oevsv.at/w/index.php?title=MeshCom/MeshCom-ErsteSchritte&action=view)**
- **[LORA Modul Konfigurieren](https://wiki.oevsv.at/w/index.php?title=MeshCom/MeshCom-Konfiguration&action=view)**
- **[LORA Modul 1. Inbetriebnahme](https://wiki.oevsv.at/w/index.php?title=MeshCom/MeshCom-Inbetriebnahme&action=view)**
- **[LORA MeshCom Gateway](#page-13-0)**
- **[SmartPhone Client APPs](https://wiki.oevsv.at/w/index.php?title=MeshCom/MeshCom_Clients&action=view)**
- **[Unified Messaging via MeshCom-Server](#page-21-0)**
- **[MeshCom 2.0](#page-7-0)**

*Diese Kategorie enthält zurzeit keine Seiten oder Medien.*

<span id="page-7-0"></span>[Versionsgeschichte interaktiv durchsuchen](https://wiki.oevsv.at) [VisuellWikitext](https://wiki.oevsv.at)

### **[Version vom 10. Juni 2022, 07:31 Uhr](#page-5-0) ([Qu](#page-5-0) [elltext anzeigen\)](#page-5-0)** [Oe1kbc](#page-3-0) [\(Diskussion](https://wiki.oevsv.at/w/index.php?title=Benutzer_Diskussion:Oe1kbc&action=view) | [Beiträge\)](https://wiki.oevsv.at/wiki/Spezial:Beitr%C3%A4ge/Oe1kbc)

[Markierung:](https://wiki.oevsv.at/wiki/Spezial:Markierungen) [Visuelle Bearbeitung](https://wiki.oevsv.at/w/index.php?title=Project:VisualEditor&action=view) [← Zum vorherigen Versionsunterschied](#page-5-0)

### **[Version vom 10. Juni 2022, 07:34 Uhr](#page-5-0) [\(Qu](#page-5-0) [elltext anzeigen](#page-5-0))** [Oe1kbc](#page-3-0) ([Diskussion](https://wiki.oevsv.at/w/index.php?title=Benutzer_Diskussion:Oe1kbc&action=view) | [Beiträge](https://wiki.oevsv.at/wiki/Spezial:Beitr%C3%A4ge/Oe1kbc))

K [Markierung](https://wiki.oevsv.at/wiki/Spezial:Markierungen): [Visuelle Bearbeitung](https://wiki.oevsv.at/w/index.php?title=Project:VisualEditor&action=view) [Zum nächsten Versionsunterschied →](#page-5-0)

#### **Zeile 17: Zeile 17:**

**+**

\*'''[[MeshCom/MeshCom Clients|SmartPhone Client APPs]]'''

\*[[MeshCom/Unified Messaging via MeshCom-Server|'''Unified Messaging via MeshCom-Server''']]

\*'''[[**MeshCom/MeshCom 2.0|**MeshCom 2.0]]'''

\_\_KEIN\_INHALTSVERZEICHNIS\_\_ \_\_KEIN\_INHALTSVERZEICHNIS\_\_

### Version vom 10. Juni 2022, 07:34 Uhr

### **MeshCom**

### [200x200px](https://wiki.oevsv.at/w/index.php?title=Spezial:Hochladen&wpDestFile=MESHTASTIC.png)

**−**

### Textnachrichten über LORA-Funkmodule austauschen auf Basis von [Meshtastic](https://meshtastic.org/)

**Device Firmware Off-Grid-Messaging mit kostengünstiger Hardware, um Ihr persönliches Mesh zu erstellen. LORA-Funkmodule leiten Nachrichten an den nächsten weiter, um alle Knoten im Netzwerk zu erreichen. Kommunizieren Sie über Kilometer zwischen Knoten. Mit über MeshCom im HAMNET verbundene Gateway-Knoten wird es ermöglicht Mesh-Bereiche, welche keine direkte Funkverbindung haben zu verbinden. Siehe MeshCom aus dem HAMNET [Dashboard](http://meshcom.ampr.at/) aus dem INTERNET [https://srv08.oevsv.at](https://srv08.oevsv.at/mqtt) [/mqtt](https://srv08.oevsv.at/mqtt)**

### **[PODCAST zum Thema MeshCom](https://anchor.fm/michael-wurzinger/episodes/MeshCom-ber-LoRa-IoT-Network-e1dnbcu)**

- **[Was ist MeshCom und Meshtastic?](#page-11-0)**
- **[Was benötigt man um am MeshCom-Projekt teilzunehmen?](#page-15-0)**
- **[MeshCom Anwendungen](#page-9-0)**
- **[LORA Hardware](#page-19-0)**
- **[LORA MeshCom Firmware](#page-17-0)**

MeshCom-Server''']] \*'''[[MeshCom 2.0]]'''

\*'''[[MeshCom/MeshCom

Clients|SmartPhone Client APPs]]'''

\*[[MeshCom/Unified Messaging via

MeshCom-Server|'''Unified Messaging via

\_\_HIDETITLE\_\_ \_\_HIDETITLE\_\_

- **[Erste Schritte Windows Installation](https://wiki.oevsv.at/w/index.php?title=MeshCom/MeshCom-ErsteSchritte&action=view)**
- **[LORA Modul Konfigurieren](https://wiki.oevsv.at/w/index.php?title=MeshCom/MeshCom-Konfiguration&action=view)**
- **[LORA Modul 1. Inbetriebnahme](https://wiki.oevsv.at/w/index.php?title=MeshCom/MeshCom-Inbetriebnahme&action=view)**
- **[LORA MeshCom Gateway](#page-13-0)**
- **[SmartPhone Client APPs](https://wiki.oevsv.at/w/index.php?title=MeshCom/MeshCom_Clients&action=view)**
- **[Unified Messaging via MeshCom-Server](#page-21-0)**
- **[MeshCom 2.0](#page-7-0)**

<span id="page-9-0"></span>[Versionsgeschichte interaktiv durchsuchen](https://wiki.oevsv.at) [VisuellWikitext](https://wiki.oevsv.at)

### **[Version vom 10. Juni 2022, 07:31 Uhr](#page-5-0) ([Qu](#page-5-0) [elltext anzeigen\)](#page-5-0)** [Oe1kbc](#page-3-0) [\(Diskussion](https://wiki.oevsv.at/w/index.php?title=Benutzer_Diskussion:Oe1kbc&action=view) | [Beiträge\)](https://wiki.oevsv.at/wiki/Spezial:Beitr%C3%A4ge/Oe1kbc)

[Markierung:](https://wiki.oevsv.at/wiki/Spezial:Markierungen) [Visuelle Bearbeitung](https://wiki.oevsv.at/w/index.php?title=Project:VisualEditor&action=view) [← Zum vorherigen Versionsunterschied](#page-5-0)

### **[Version vom 10. Juni 2022, 07:34 Uhr](#page-5-0) [\(Qu](#page-5-0) [elltext anzeigen](#page-5-0))** [Oe1kbc](#page-3-0) ([Diskussion](https://wiki.oevsv.at/w/index.php?title=Benutzer_Diskussion:Oe1kbc&action=view) | [Beiträge](https://wiki.oevsv.at/wiki/Spezial:Beitr%C3%A4ge/Oe1kbc))

K [Markierung](https://wiki.oevsv.at/wiki/Spezial:Markierungen): [Visuelle Bearbeitung](https://wiki.oevsv.at/w/index.php?title=Project:VisualEditor&action=view) [Zum nächsten Versionsunterschied →](#page-5-0)

#### **Zeile 17: Zeile 17:**

**+**

\*'''[[MeshCom/MeshCom Clients|SmartPhone Client APPs]]'''

\*[[MeshCom/Unified Messaging via MeshCom-Server|'''Unified Messaging via MeshCom-Server''']]

\*'''[[**MeshCom/MeshCom 2.0|**MeshCom 2.0]]'''

\_\_HIDETITLE\_\_ \_\_HIDETITLE\_\_

\_\_KEIN\_INHALTSVERZEICHNIS\_\_ \_\_KEIN\_INHALTSVERZEICHNIS\_\_

### Version vom 10. Juni 2022, 07:34 Uhr

### **MeshCom**

### [200x200px](https://wiki.oevsv.at/w/index.php?title=Spezial:Hochladen&wpDestFile=MESHTASTIC.png)

### Textnachrichten über LORA-Funkmodule austauschen auf Basis von [Meshtastic](https://meshtastic.org/)

**Device Firmware Off-Grid-Messaging mit kostengünstiger Hardware, um Ihr persönliches Mesh zu erstellen. LORA-Funkmodule leiten Nachrichten an den nächsten weiter, um alle Knoten im Netzwerk zu erreichen. Kommunizieren Sie über Kilometer zwischen Knoten. Mit über MeshCom im HAMNET verbundene Gateway-Knoten wird es ermöglicht Mesh-Bereiche, welche keine direkte Funkverbindung haben zu verbinden. Siehe MeshCom aus dem HAMNET [Dashboard](http://meshcom.ampr.at/) aus dem INTERNET [https://srv08.oevsv.at](https://srv08.oevsv.at/mqtt) [/mqtt](https://srv08.oevsv.at/mqtt)**

### **[PODCAST zum Thema MeshCom](https://anchor.fm/michael-wurzinger/episodes/MeshCom-ber-LoRa-IoT-Network-e1dnbcu)**

- **[Was ist MeshCom und Meshtastic?](#page-11-0)**
- **[Was benötigt man um am MeshCom-Projekt teilzunehmen?](#page-15-0)**
- **[MeshCom Anwendungen](#page-9-0)**
- **[LORA Hardware](#page-19-0)**
- **[LORA MeshCom Firmware](#page-17-0)**

MeshCom-Server|'''Unified Messaging via MeshCom-Server''']] \*'''[[MeshCom 2.0]]'''

Clients|SmartPhone Client APPs]]'''

\*[[MeshCom/Unified Messaging via

\*'''[[MeshCom/MeshCom

- **[Erste Schritte Windows Installation](https://wiki.oevsv.at/w/index.php?title=MeshCom/MeshCom-ErsteSchritte&action=view)**
- **[LORA Modul Konfigurieren](https://wiki.oevsv.at/w/index.php?title=MeshCom/MeshCom-Konfiguration&action=view)**
- **[LORA Modul 1. Inbetriebnahme](https://wiki.oevsv.at/w/index.php?title=MeshCom/MeshCom-Inbetriebnahme&action=view)**
- **[LORA MeshCom Gateway](#page-13-0)**
- **[SmartPhone Client APPs](https://wiki.oevsv.at/w/index.php?title=MeshCom/MeshCom_Clients&action=view)**
- **[Unified Messaging via MeshCom-Server](#page-21-0)**
- **[MeshCom 2.0](#page-7-0)**

<span id="page-11-0"></span>[Versionsgeschichte interaktiv durchsuchen](https://wiki.oevsv.at) [VisuellWikitext](https://wiki.oevsv.at)

### **[Version vom 10. Juni 2022, 07:31 Uhr](#page-5-0) ([Qu](#page-5-0) [elltext anzeigen\)](#page-5-0)** [Oe1kbc](#page-3-0) [\(Diskussion](https://wiki.oevsv.at/w/index.php?title=Benutzer_Diskussion:Oe1kbc&action=view) | [Beiträge\)](https://wiki.oevsv.at/wiki/Spezial:Beitr%C3%A4ge/Oe1kbc)

[Markierung:](https://wiki.oevsv.at/wiki/Spezial:Markierungen) [Visuelle Bearbeitung](https://wiki.oevsv.at/w/index.php?title=Project:VisualEditor&action=view) [← Zum vorherigen Versionsunterschied](#page-5-0)

### **[Version vom 10. Juni 2022, 07:34 Uhr](#page-5-0) [\(Qu](#page-5-0) [elltext anzeigen](#page-5-0))** [Oe1kbc](#page-3-0) ([Diskussion](https://wiki.oevsv.at/w/index.php?title=Benutzer_Diskussion:Oe1kbc&action=view) | [Beiträge](https://wiki.oevsv.at/wiki/Spezial:Beitr%C3%A4ge/Oe1kbc))

K [Markierung](https://wiki.oevsv.at/wiki/Spezial:Markierungen): [Visuelle Bearbeitung](https://wiki.oevsv.at/w/index.php?title=Project:VisualEditor&action=view) [Zum nächsten Versionsunterschied →](#page-5-0)

#### **Zeile 17: Zeile 17:**

\*'''[[MeshCom/MeshCom Clients|SmartPhone Client APPs]]'''

\*[[MeshCom/Unified Messaging via MeshCom-Server|'''Unified Messaging via MeshCom-Server''']]

\*'''[[**MeshCom/MeshCom 2.0|**MeshCom 2.0]]'''

\_\_HIDETITLE\_\_ \_\_HIDETITLE\_\_

**+**

\_\_KEIN\_INHALTSVERZEICHNIS\_\_ \_\_KEIN\_INHALTSVERZEICHNIS\_\_

### Version vom 10. Juni 2022, 07:34 Uhr

### **MeshCom**

### [200x200px](https://wiki.oevsv.at/w/index.php?title=Spezial:Hochladen&wpDestFile=MESHTASTIC.png)

### Textnachrichten über LORA-Funkmodule austauschen auf Basis von [Meshtastic](https://meshtastic.org/)

**Device Firmware Off-Grid-Messaging mit kostengünstiger Hardware, um Ihr persönliches Mesh zu erstellen. LORA-Funkmodule leiten Nachrichten an den nächsten weiter, um alle Knoten im Netzwerk zu erreichen. Kommunizieren Sie über Kilometer zwischen Knoten. Mit über MeshCom im HAMNET verbundene Gateway-Knoten wird es ermöglicht Mesh-Bereiche, welche keine direkte Funkverbindung haben zu verbinden. Siehe MeshCom aus dem HAMNET [Dashboard](http://meshcom.ampr.at/) aus dem INTERNET [https://srv08.oevsv.at](https://srv08.oevsv.at/mqtt) [/mqtt](https://srv08.oevsv.at/mqtt)**

### **[PODCAST zum Thema MeshCom](https://anchor.fm/michael-wurzinger/episodes/MeshCom-ber-LoRa-IoT-Network-e1dnbcu)**

- **[Was ist MeshCom und Meshtastic?](#page-11-0)**
- **[Was benötigt man um am MeshCom-Projekt teilzunehmen?](#page-15-0)**
- **[MeshCom Anwendungen](#page-9-0)**
- **[LORA Hardware](#page-19-0)**
- **[LORA MeshCom Firmware](#page-17-0)**

\*[[MeshCom/Unified Messaging via MeshCom-Server|'''Unified Messaging via MeshCom-Server''']] \*'''[[MeshCom 2.0]]'''

Clients|SmartPhone Client APPs]]'''

\*'''[[MeshCom/MeshCom

- **[Erste Schritte Windows Installation](https://wiki.oevsv.at/w/index.php?title=MeshCom/MeshCom-ErsteSchritte&action=view)**
- **[LORA Modul Konfigurieren](https://wiki.oevsv.at/w/index.php?title=MeshCom/MeshCom-Konfiguration&action=view)**
- **[LORA Modul 1. Inbetriebnahme](https://wiki.oevsv.at/w/index.php?title=MeshCom/MeshCom-Inbetriebnahme&action=view)**
- **[LORA MeshCom Gateway](#page-13-0)**
- **[SmartPhone Client APPs](https://wiki.oevsv.at/w/index.php?title=MeshCom/MeshCom_Clients&action=view)**
- **[Unified Messaging via MeshCom-Server](#page-21-0)**
- **[MeshCom 2.0](#page-7-0)**

<span id="page-13-0"></span>[Versionsgeschichte interaktiv durchsuchen](https://wiki.oevsv.at) [VisuellWikitext](https://wiki.oevsv.at)

### **[Version vom 10. Juni 2022, 07:31 Uhr](#page-5-0) ([Qu](#page-5-0) [elltext anzeigen\)](#page-5-0)** [Oe1kbc](#page-3-0) [\(Diskussion](https://wiki.oevsv.at/w/index.php?title=Benutzer_Diskussion:Oe1kbc&action=view) | [Beiträge\)](https://wiki.oevsv.at/wiki/Spezial:Beitr%C3%A4ge/Oe1kbc)

[Markierung:](https://wiki.oevsv.at/wiki/Spezial:Markierungen) [Visuelle Bearbeitung](https://wiki.oevsv.at/w/index.php?title=Project:VisualEditor&action=view) [← Zum vorherigen Versionsunterschied](#page-5-0)

### **[Version vom 10. Juni 2022, 07:34 Uhr](#page-5-0) [\(Qu](#page-5-0) [elltext anzeigen](#page-5-0))** [Oe1kbc](#page-3-0) ([Diskussion](https://wiki.oevsv.at/w/index.php?title=Benutzer_Diskussion:Oe1kbc&action=view) | [Beiträge](https://wiki.oevsv.at/wiki/Spezial:Beitr%C3%A4ge/Oe1kbc))

K [Markierung](https://wiki.oevsv.at/wiki/Spezial:Markierungen): [Visuelle Bearbeitung](https://wiki.oevsv.at/w/index.php?title=Project:VisualEditor&action=view) [Zum nächsten Versionsunterschied →](#page-5-0)

#### **Zeile 17: Zeile 17:**

**+**

\*'''[[MeshCom/MeshCom Clients|SmartPhone Client APPs]]'''

\*[[MeshCom/Unified Messaging via MeshCom-Server|'''Unified Messaging via MeshCom-Server''']]

\*'''[[**MeshCom/MeshCom 2.0|**MeshCom 2.0]]'''

\_\_HIDETITLE\_\_ \_\_HIDETITLE\_\_

\_\_KEIN\_INHALTSVERZEICHNIS\_\_ \_\_KEIN\_INHALTSVERZEICHNIS\_\_

### Version vom 10. Juni 2022, 07:34 Uhr

### **MeshCom**

### [200x200px](https://wiki.oevsv.at/w/index.php?title=Spezial:Hochladen&wpDestFile=MESHTASTIC.png)

### Textnachrichten über LORA-Funkmodule austauschen auf Basis von [Meshtastic](https://meshtastic.org/)

**Device Firmware Off-Grid-Messaging mit kostengünstiger Hardware, um Ihr persönliches Mesh zu erstellen. LORA-Funkmodule leiten Nachrichten an den nächsten weiter, um alle Knoten im Netzwerk zu erreichen. Kommunizieren Sie über Kilometer zwischen Knoten. Mit über MeshCom im HAMNET verbundene Gateway-Knoten wird es ermöglicht Mesh-Bereiche, welche keine direkte Funkverbindung haben zu verbinden. Siehe MeshCom aus dem HAMNET [Dashboard](http://meshcom.ampr.at/) aus dem INTERNET [https://srv08.oevsv.at](https://srv08.oevsv.at/mqtt) [/mqtt](https://srv08.oevsv.at/mqtt)**

### **[PODCAST zum Thema MeshCom](https://anchor.fm/michael-wurzinger/episodes/MeshCom-ber-LoRa-IoT-Network-e1dnbcu)**

- **[Was ist MeshCom und Meshtastic?](#page-11-0)**
- **[Was benötigt man um am MeshCom-Projekt teilzunehmen?](#page-15-0)**
- **[MeshCom Anwendungen](#page-9-0)**
- **[LORA Hardware](#page-19-0)**
- **[LORA MeshCom Firmware](#page-17-0)**

MeshCom-Server|'''Unified Messaging via MeshCom-Server''']] \*'''[[MeshCom 2.0]]'''

Clients|SmartPhone Client APPs]]'''

\*[[MeshCom/Unified Messaging via

\*'''[[MeshCom/MeshCom

- **[Erste Schritte Windows Installation](https://wiki.oevsv.at/w/index.php?title=MeshCom/MeshCom-ErsteSchritte&action=view)**
- **[LORA Modul Konfigurieren](https://wiki.oevsv.at/w/index.php?title=MeshCom/MeshCom-Konfiguration&action=view)**
- **[LORA Modul 1. Inbetriebnahme](https://wiki.oevsv.at/w/index.php?title=MeshCom/MeshCom-Inbetriebnahme&action=view)**
- **[LORA MeshCom Gateway](#page-13-0)**
- **[SmartPhone Client APPs](https://wiki.oevsv.at/w/index.php?title=MeshCom/MeshCom_Clients&action=view)**
- **[Unified Messaging via MeshCom-Server](#page-21-0)**
- **[MeshCom 2.0](#page-7-0)**

<span id="page-15-0"></span>[Versionsgeschichte interaktiv durchsuchen](https://wiki.oevsv.at) [VisuellWikitext](https://wiki.oevsv.at)

### **[Version vom 10. Juni 2022, 07:31 Uhr](#page-5-0) ([Qu](#page-5-0) [elltext anzeigen\)](#page-5-0)** [Oe1kbc](#page-3-0) [\(Diskussion](https://wiki.oevsv.at/w/index.php?title=Benutzer_Diskussion:Oe1kbc&action=view) | [Beiträge\)](https://wiki.oevsv.at/wiki/Spezial:Beitr%C3%A4ge/Oe1kbc)

[Markierung:](https://wiki.oevsv.at/wiki/Spezial:Markierungen) [Visuelle Bearbeitung](https://wiki.oevsv.at/w/index.php?title=Project:VisualEditor&action=view) [← Zum vorherigen Versionsunterschied](#page-5-0)

### **[Version vom 10. Juni 2022, 07:34 Uhr](#page-5-0) [\(Qu](#page-5-0) [elltext anzeigen](#page-5-0))** [Oe1kbc](#page-3-0) ([Diskussion](https://wiki.oevsv.at/w/index.php?title=Benutzer_Diskussion:Oe1kbc&action=view) | [Beiträge](https://wiki.oevsv.at/wiki/Spezial:Beitr%C3%A4ge/Oe1kbc))

K [Markierung](https://wiki.oevsv.at/wiki/Spezial:Markierungen): [Visuelle Bearbeitung](https://wiki.oevsv.at/w/index.php?title=Project:VisualEditor&action=view) [Zum nächsten Versionsunterschied →](#page-5-0)

#### **Zeile 17: Zeile 17:**

**+**

\*'''[[MeshCom/MeshCom Clients|SmartPhone Client APPs]]'''

\*[[MeshCom/Unified Messaging via MeshCom-Server|'''Unified Messaging via MeshCom-Server''']]

\*'''[[**MeshCom/MeshCom 2.0|**MeshCom 2.0]]'''

\_\_HIDETITLE\_\_ \_\_HIDETITLE\_\_

\_\_KEIN\_INHALTSVERZEICHNIS\_\_ \_\_KEIN\_INHALTSVERZEICHNIS\_\_

### Version vom 10. Juni 2022, 07:34 Uhr

### **MeshCom**

### [200x200px](https://wiki.oevsv.at/w/index.php?title=Spezial:Hochladen&wpDestFile=MESHTASTIC.png)

### Textnachrichten über LORA-Funkmodule austauschen auf Basis von [Meshtastic](https://meshtastic.org/)

**Device Firmware Off-Grid-Messaging mit kostengünstiger Hardware, um Ihr persönliches Mesh zu erstellen. LORA-Funkmodule leiten Nachrichten an den nächsten weiter, um alle Knoten im Netzwerk zu erreichen. Kommunizieren Sie über Kilometer zwischen Knoten. Mit über MeshCom im HAMNET verbundene Gateway-Knoten wird es ermöglicht Mesh-Bereiche, welche keine direkte Funkverbindung haben zu verbinden. Siehe MeshCom aus dem HAMNET [Dashboard](http://meshcom.ampr.at/) aus dem INTERNET [https://srv08.oevsv.at](https://srv08.oevsv.at/mqtt) [/mqtt](https://srv08.oevsv.at/mqtt)**

### **[PODCAST zum Thema MeshCom](https://anchor.fm/michael-wurzinger/episodes/MeshCom-ber-LoRa-IoT-Network-e1dnbcu)**

- **[Was ist MeshCom und Meshtastic?](#page-11-0)**
- **[Was benötigt man um am MeshCom-Projekt teilzunehmen?](#page-15-0)**
- **[MeshCom Anwendungen](#page-9-0)**
- **[LORA Hardware](#page-19-0)**
- **[LORA MeshCom Firmware](#page-17-0)**

MeshCom-Server|'''Unified Messaging via MeshCom-Server''']] \*'''[[MeshCom 2.0]]'''

Clients|SmartPhone Client APPs]]'''

\*[[MeshCom/Unified Messaging via

\*'''[[MeshCom/MeshCom

- **[Erste Schritte Windows Installation](https://wiki.oevsv.at/w/index.php?title=MeshCom/MeshCom-ErsteSchritte&action=view)**
- **[LORA Modul Konfigurieren](https://wiki.oevsv.at/w/index.php?title=MeshCom/MeshCom-Konfiguration&action=view)**
- **[LORA Modul 1. Inbetriebnahme](https://wiki.oevsv.at/w/index.php?title=MeshCom/MeshCom-Inbetriebnahme&action=view)**
- **[LORA MeshCom Gateway](#page-13-0)**
- **[SmartPhone Client APPs](https://wiki.oevsv.at/w/index.php?title=MeshCom/MeshCom_Clients&action=view)**
- **[Unified Messaging via MeshCom-Server](#page-21-0)**
- **[MeshCom 2.0](#page-7-0)**

<span id="page-17-0"></span>[Versionsgeschichte interaktiv durchsuchen](https://wiki.oevsv.at) [VisuellWikitext](https://wiki.oevsv.at)

### **[Version vom 10. Juni 2022, 07:31 Uhr](#page-5-0) ([Qu](#page-5-0) [elltext anzeigen\)](#page-5-0)** [Oe1kbc](#page-3-0) [\(Diskussion](https://wiki.oevsv.at/w/index.php?title=Benutzer_Diskussion:Oe1kbc&action=view) | [Beiträge\)](https://wiki.oevsv.at/wiki/Spezial:Beitr%C3%A4ge/Oe1kbc)

[Markierung:](https://wiki.oevsv.at/wiki/Spezial:Markierungen) [Visuelle Bearbeitung](https://wiki.oevsv.at/w/index.php?title=Project:VisualEditor&action=view) [← Zum vorherigen Versionsunterschied](#page-5-0)

### **[Version vom 10. Juni 2022, 07:34 Uhr](#page-5-0) [\(Qu](#page-5-0) [elltext anzeigen](#page-5-0))** [Oe1kbc](#page-3-0) ([Diskussion](https://wiki.oevsv.at/w/index.php?title=Benutzer_Diskussion:Oe1kbc&action=view) | [Beiträge](https://wiki.oevsv.at/wiki/Spezial:Beitr%C3%A4ge/Oe1kbc))

K [Markierung](https://wiki.oevsv.at/wiki/Spezial:Markierungen): [Visuelle Bearbeitung](https://wiki.oevsv.at/w/index.php?title=Project:VisualEditor&action=view) [Zum nächsten Versionsunterschied →](#page-5-0)

#### **Zeile 17: Zeile 17:**

**+**

\*'''[[MeshCom/MeshCom Clients|SmartPhone Client APPs]]'''

\*[[MeshCom/Unified Messaging via MeshCom-Server|'''Unified Messaging via MeshCom-Server''']]

\*'''[[**MeshCom/MeshCom 2.0|**MeshCom 2.0]]'''

\_\_HIDETITLE\_\_ \_\_HIDETITLE\_\_

\_\_KEIN\_INHALTSVERZEICHNIS\_\_ \_\_KEIN\_INHALTSVERZEICHNIS\_\_

### Version vom 10. Juni 2022, 07:34 Uhr

### **MeshCom**

### [200x200px](https://wiki.oevsv.at/w/index.php?title=Spezial:Hochladen&wpDestFile=MESHTASTIC.png)

### Textnachrichten über LORA-Funkmodule austauschen auf Basis von [Meshtastic](https://meshtastic.org/)

**Device Firmware Off-Grid-Messaging mit kostengünstiger Hardware, um Ihr persönliches Mesh zu erstellen. LORA-Funkmodule leiten Nachrichten an den nächsten weiter, um alle Knoten im Netzwerk zu erreichen. Kommunizieren Sie über Kilometer zwischen Knoten. Mit über MeshCom im HAMNET verbundene Gateway-Knoten wird es ermöglicht Mesh-Bereiche, welche keine direkte Funkverbindung haben zu verbinden. Siehe MeshCom aus dem HAMNET [Dashboard](http://meshcom.ampr.at/) aus dem INTERNET [https://srv08.oevsv.at](https://srv08.oevsv.at/mqtt) [/mqtt](https://srv08.oevsv.at/mqtt)**

### **[PODCAST zum Thema MeshCom](https://anchor.fm/michael-wurzinger/episodes/MeshCom-ber-LoRa-IoT-Network-e1dnbcu)**

- **[Was ist MeshCom und Meshtastic?](#page-11-0)**
- **[Was benötigt man um am MeshCom-Projekt teilzunehmen?](#page-15-0)**
- **[MeshCom Anwendungen](#page-9-0)**
- **[LORA Hardware](#page-19-0)**
- **[LORA MeshCom Firmware](#page-17-0)**

MeshCom-Server|'''Unified Messaging via MeshCom-Server''']] \*'''[[MeshCom 2.0]]'''

Clients|SmartPhone Client APPs]]'''

\*[[MeshCom/Unified Messaging via

\*'''[[MeshCom/MeshCom

- **[Erste Schritte Windows Installation](https://wiki.oevsv.at/w/index.php?title=MeshCom/MeshCom-ErsteSchritte&action=view)**
- **[LORA Modul Konfigurieren](https://wiki.oevsv.at/w/index.php?title=MeshCom/MeshCom-Konfiguration&action=view)**
- **[LORA Modul 1. Inbetriebnahme](https://wiki.oevsv.at/w/index.php?title=MeshCom/MeshCom-Inbetriebnahme&action=view)**
- **[LORA MeshCom Gateway](#page-13-0)**
- **[SmartPhone Client APPs](https://wiki.oevsv.at/w/index.php?title=MeshCom/MeshCom_Clients&action=view)**
- **[Unified Messaging via MeshCom-Server](#page-21-0)**
- **[MeshCom 2.0](#page-7-0)**

<span id="page-19-0"></span>[Versionsgeschichte interaktiv durchsuchen](https://wiki.oevsv.at) [VisuellWikitext](https://wiki.oevsv.at)

### **[Version vom 10. Juni 2022, 07:31 Uhr](#page-5-0) ([Qu](#page-5-0) [elltext anzeigen\)](#page-5-0)** [Oe1kbc](#page-3-0) [\(Diskussion](https://wiki.oevsv.at/w/index.php?title=Benutzer_Diskussion:Oe1kbc&action=view) | [Beiträge\)](https://wiki.oevsv.at/wiki/Spezial:Beitr%C3%A4ge/Oe1kbc)

[Markierung:](https://wiki.oevsv.at/wiki/Spezial:Markierungen) [Visuelle Bearbeitung](https://wiki.oevsv.at/w/index.php?title=Project:VisualEditor&action=view) [← Zum vorherigen Versionsunterschied](#page-5-0)

### **[Version vom 10. Juni 2022, 07:34 Uhr](#page-5-0) [\(Qu](#page-5-0) [elltext anzeigen](#page-5-0))** [Oe1kbc](#page-3-0) ([Diskussion](https://wiki.oevsv.at/w/index.php?title=Benutzer_Diskussion:Oe1kbc&action=view) | [Beiträge](https://wiki.oevsv.at/wiki/Spezial:Beitr%C3%A4ge/Oe1kbc))

K [Markierung](https://wiki.oevsv.at/wiki/Spezial:Markierungen): [Visuelle Bearbeitung](https://wiki.oevsv.at/w/index.php?title=Project:VisualEditor&action=view) [Zum nächsten Versionsunterschied →](#page-5-0)

#### **Zeile 17: Zeile 17:**

**+**

\*'''[[MeshCom/MeshCom Clients|SmartPhone Client APPs]]'''

\*[[MeshCom/Unified Messaging via MeshCom-Server|'''Unified Messaging via MeshCom-Server''']]

\*'''[[**MeshCom/MeshCom 2.0|**MeshCom 2.0]]'''

\_\_HIDETITLE\_\_ \_\_HIDETITLE\_\_

\_\_KEIN\_INHALTSVERZEICHNIS\_\_ \_\_KEIN\_INHALTSVERZEICHNIS\_\_

### Version vom 10. Juni 2022, 07:34 Uhr

### **MeshCom**

### [200x200px](https://wiki.oevsv.at/w/index.php?title=Spezial:Hochladen&wpDestFile=MESHTASTIC.png)

### Textnachrichten über LORA-Funkmodule austauschen auf Basis von [Meshtastic](https://meshtastic.org/)

**Device Firmware Off-Grid-Messaging mit kostengünstiger Hardware, um Ihr persönliches Mesh zu erstellen. LORA-Funkmodule leiten Nachrichten an den nächsten weiter, um alle Knoten im Netzwerk zu erreichen. Kommunizieren Sie über Kilometer zwischen Knoten. Mit über MeshCom im HAMNET verbundene Gateway-Knoten wird es ermöglicht Mesh-Bereiche, welche keine direkte Funkverbindung haben zu verbinden. Siehe MeshCom aus dem HAMNET [Dashboard](http://meshcom.ampr.at/) aus dem INTERNET [https://srv08.oevsv.at](https://srv08.oevsv.at/mqtt) [/mqtt](https://srv08.oevsv.at/mqtt)**

### **[PODCAST zum Thema MeshCom](https://anchor.fm/michael-wurzinger/episodes/MeshCom-ber-LoRa-IoT-Network-e1dnbcu)**

- **[Was ist MeshCom und Meshtastic?](#page-11-0)**
- **[Was benötigt man um am MeshCom-Projekt teilzunehmen?](#page-15-0)**
- **[MeshCom Anwendungen](#page-9-0)**
- **[LORA Hardware](#page-19-0)**
- **[LORA MeshCom Firmware](#page-17-0)**

MeshCom-Server|'''Unified Messaging via MeshCom-Server''']] \*'''[[MeshCom 2.0]]'''

Clients|SmartPhone Client APPs]]'''

\*[[MeshCom/Unified Messaging via

\*'''[[MeshCom/MeshCom

- **[Erste Schritte Windows Installation](https://wiki.oevsv.at/w/index.php?title=MeshCom/MeshCom-ErsteSchritte&action=view)**
- **[LORA Modul Konfigurieren](https://wiki.oevsv.at/w/index.php?title=MeshCom/MeshCom-Konfiguration&action=view)**
- **[LORA Modul 1. Inbetriebnahme](https://wiki.oevsv.at/w/index.php?title=MeshCom/MeshCom-Inbetriebnahme&action=view)**
- **[LORA MeshCom Gateway](#page-13-0)**
- **[SmartPhone Client APPs](https://wiki.oevsv.at/w/index.php?title=MeshCom/MeshCom_Clients&action=view)**
- **[Unified Messaging via MeshCom-Server](#page-21-0)**
- **[MeshCom 2.0](#page-7-0)**

<span id="page-21-0"></span>[Versionsgeschichte interaktiv durchsuchen](https://wiki.oevsv.at) [VisuellWikitext](https://wiki.oevsv.at)

### **[Version vom 10. Juni 2022, 07:31 Uhr](#page-5-0) ([Qu](#page-5-0) [elltext anzeigen\)](#page-5-0)** [Oe1kbc](#page-3-0) [\(Diskussion](https://wiki.oevsv.at/w/index.php?title=Benutzer_Diskussion:Oe1kbc&action=view) | [Beiträge\)](https://wiki.oevsv.at/wiki/Spezial:Beitr%C3%A4ge/Oe1kbc)

[Markierung:](https://wiki.oevsv.at/wiki/Spezial:Markierungen) [Visuelle Bearbeitung](https://wiki.oevsv.at/w/index.php?title=Project:VisualEditor&action=view) [← Zum vorherigen Versionsunterschied](#page-5-0)

### **[Version vom 10. Juni 2022, 07:34 Uhr](#page-5-0) [\(Qu](#page-5-0) [elltext anzeigen](#page-5-0))** [Oe1kbc](#page-3-0) ([Diskussion](https://wiki.oevsv.at/w/index.php?title=Benutzer_Diskussion:Oe1kbc&action=view) | [Beiträge](https://wiki.oevsv.at/wiki/Spezial:Beitr%C3%A4ge/Oe1kbc))

K [Markierung](https://wiki.oevsv.at/wiki/Spezial:Markierungen): [Visuelle Bearbeitung](https://wiki.oevsv.at/w/index.php?title=Project:VisualEditor&action=view) [Zum nächsten Versionsunterschied →](#page-5-0)

### **Zeile 17: Zeile 17:**

**+**

\*'''[[MeshCom/MeshCom Clients|SmartPhone Client APPs]]'''

\*[[MeshCom/Unified Messaging via MeshCom-Server|'''Unified Messaging via MeshCom-Server''']]

\*'''[[**MeshCom/MeshCom 2.0|**MeshCom 2.0]]'''

\_\_KEIN\_INHALTSVERZEICHNIS\_\_ \_\_KEIN\_INHALTSVERZEICHNIS\_\_

### Version vom 10. Juni 2022, 07:34 Uhr

### **MeshCom**

### [200x200px](https://wiki.oevsv.at/w/index.php?title=Spezial:Hochladen&wpDestFile=MESHTASTIC.png)

**−**

### Textnachrichten über LORA-Funkmodule austauschen auf Basis von [Meshtastic](https://meshtastic.org/)

**Device Firmware Off-Grid-Messaging mit kostengünstiger Hardware, um Ihr persönliches Mesh zu erstellen. LORA-Funkmodule leiten Nachrichten an den nächsten weiter, um alle Knoten im Netzwerk zu erreichen. Kommunizieren Sie über Kilometer zwischen Knoten. Mit über MeshCom im HAMNET verbundene Gateway-Knoten wird es ermöglicht Mesh-Bereiche, welche keine direkte Funkverbindung haben zu verbinden. Siehe MeshCom aus dem HAMNET [Dashboard](http://meshcom.ampr.at/) aus dem INTERNET [https://srv08.oevsv.at](https://srv08.oevsv.at/mqtt) [/mqtt](https://srv08.oevsv.at/mqtt)**

### **[PODCAST zum Thema MeshCom](https://anchor.fm/michael-wurzinger/episodes/MeshCom-ber-LoRa-IoT-Network-e1dnbcu)**

- **[Was ist MeshCom und Meshtastic?](#page-11-0)**
- **[Was benötigt man um am MeshCom-Projekt teilzunehmen?](#page-15-0)**
- **[MeshCom Anwendungen](#page-9-0)**
- **[LORA Hardware](#page-19-0)**
- **[LORA MeshCom Firmware](#page-17-0)**

MeshCom-Server|'''Unified Messaging via MeshCom-Server''']] \*'''[[MeshCom 2.0]]'''

Clients|SmartPhone Client APPs]]'''

\*[[MeshCom/Unified Messaging via

\*'''[[MeshCom/MeshCom

\_\_HIDETITLE\_\_ \_\_HIDETITLE\_\_

- **[Erste Schritte Windows Installation](https://wiki.oevsv.at/w/index.php?title=MeshCom/MeshCom-ErsteSchritte&action=view)**
- **[LORA Modul Konfigurieren](https://wiki.oevsv.at/w/index.php?title=MeshCom/MeshCom-Konfiguration&action=view)**
- **[LORA Modul 1. Inbetriebnahme](https://wiki.oevsv.at/w/index.php?title=MeshCom/MeshCom-Inbetriebnahme&action=view)**
- **[LORA MeshCom Gateway](#page-13-0)**
- **[SmartPhone Client APPs](https://wiki.oevsv.at/w/index.php?title=MeshCom/MeshCom_Clients&action=view)**
- **[Unified Messaging via MeshCom-Server](#page-21-0)**
- **[MeshCom 2.0](#page-7-0)**